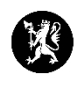

## **Veiledning nr. 5 Loggføring**

- 1. Sjekk at du står i rett hendelse som du skal loggføre i.
- 2. I venstremenyen, velg «Hendelser» og deretter «Logg».

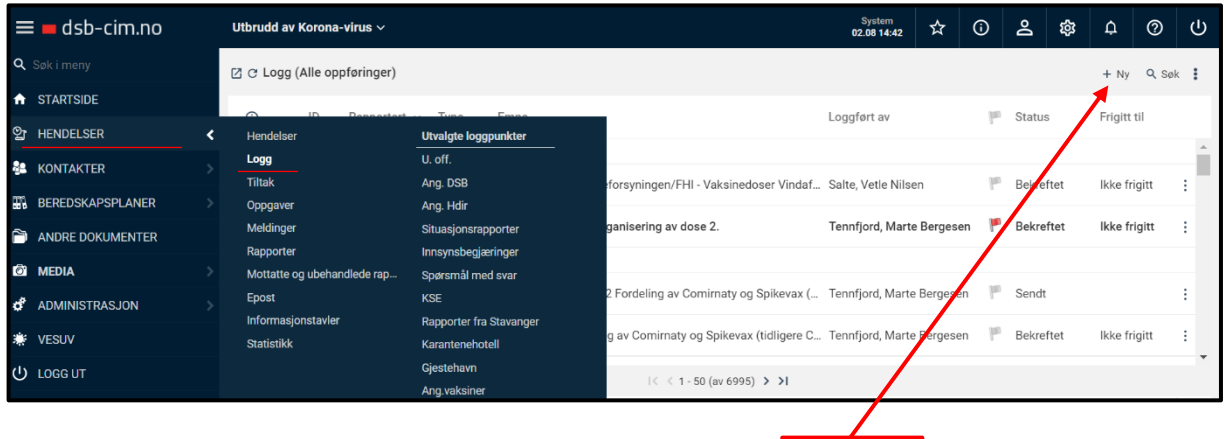

- 3. I loggvinduet, trykk for ny loggføring øverst til høyre.  $+ Nv$
- 4. Fyll ut informasjonen i det registreringsvinduet som åpnes.
- 5. Fyll inn «Melder» og «Emne». Dette er obligatorisk.
- 6. Husk at du kan legge til vedlegg, og at du kan gi noen en oppgave på grunnlag av den informasjonen du har loggført.
- 7. Vedlegg lastes opp ved å trykke på bindersen.
- 8. Trykk OK.

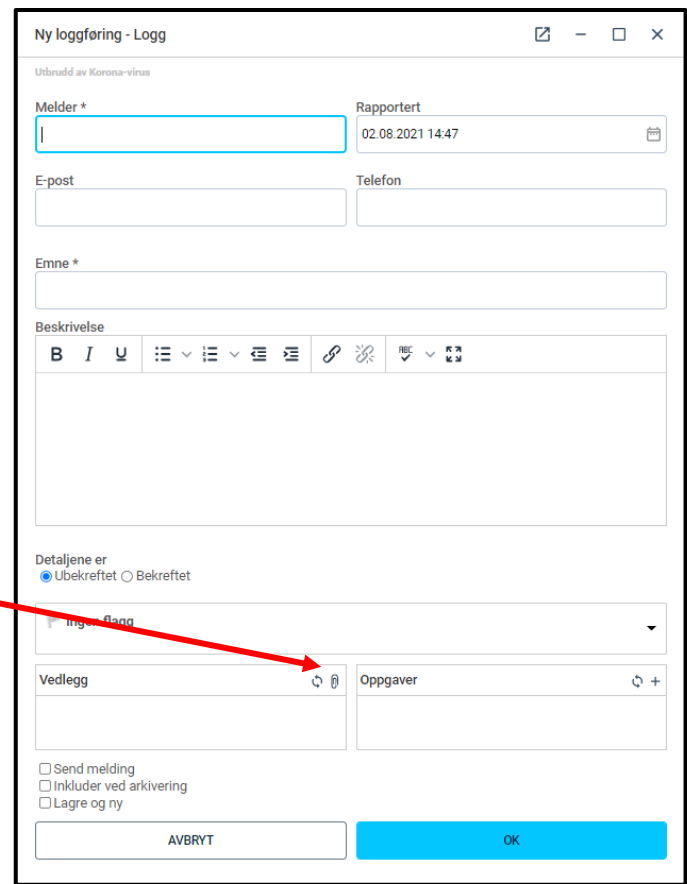